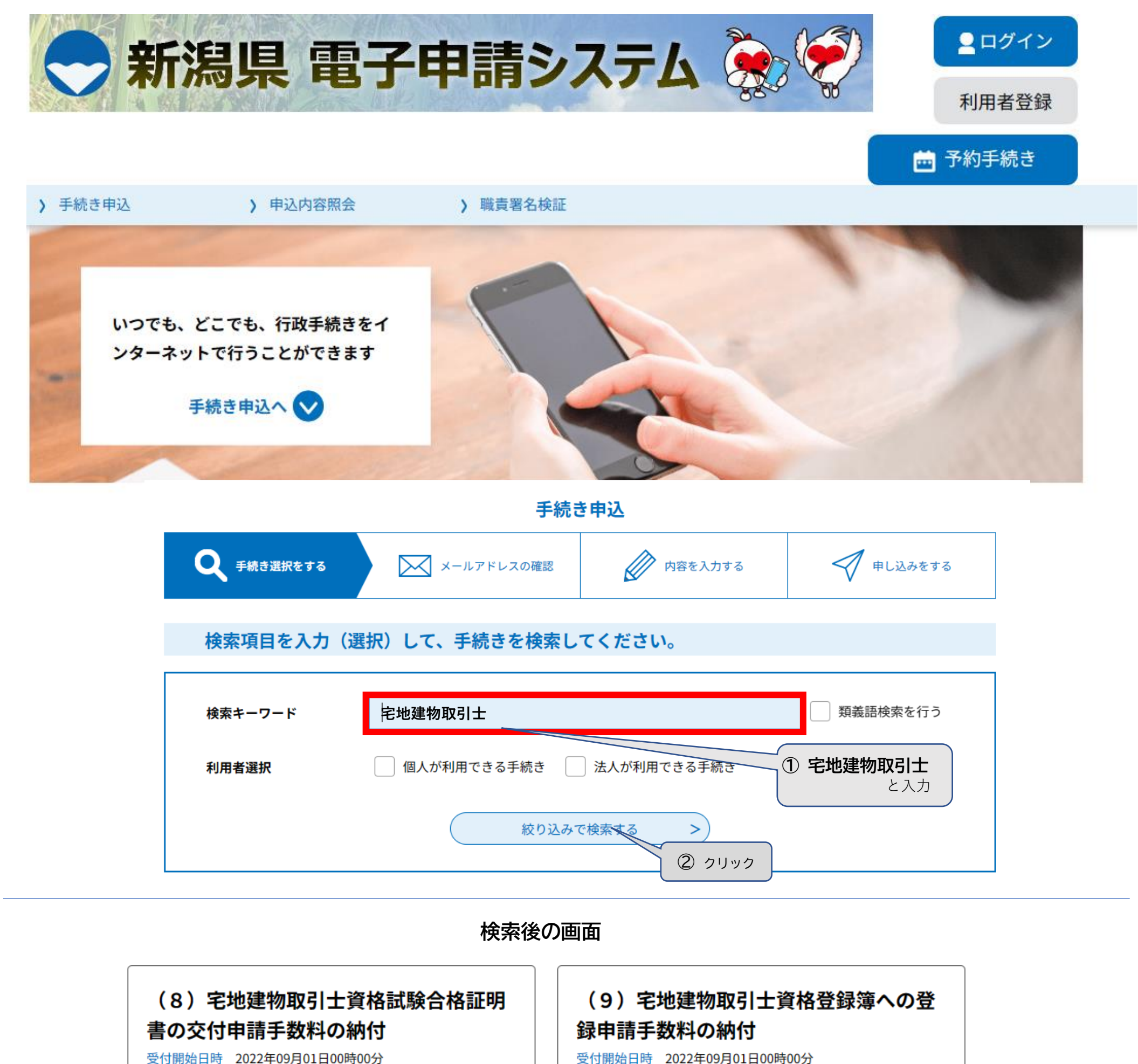

受付開始日時 2022年09月01日00時00分 受付終了日時 随時

(10) 宅地建物取引士資格登録の移転申 請由請手数料の納付

(11) 宅地建物取引士証の交付(新規) 申請手数料の納付

利用者登録せずに申し込む方はこちら > **クリック**

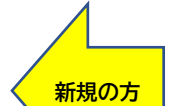

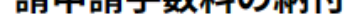

受付開始日時 2022年09月01日00時00分 受付終了日時 随時

受付終了日時 随時

受付終了日時 随時

受付開始日時 2022年09月01日00時00分 受付終了日時 随時

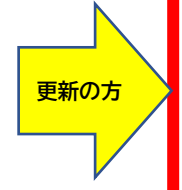

## (12) 宅地建物取引士証の交付 (有効期 間の更新)申請手数料の納付 受付開始日時 2022年09月01日00時00分 受付終了日時 随時

(13)宅地建物取引士証の交付(再交 付)申請手数料の納付 受付開始日時 2022年09月01日00時00分

上記(12)のアイコンをクリックすると…

## 手続き申込

利用者ログイン

手続き名

(12) 宅地建物取引士証の交付 (有効期間の更新) 申請手数料の納付

受付時期 2022年9月1日0時00分~

## 【手数料電子納付決済の手順について】

新潟県電子申請システムURL [https://apply.e-tumo.jp/pref-niigata-u/offer/offerList\\_initDisplay](https://apply.e-tumo.jp/pref-niigata-u/offer/offerList_initDisplay)

1 URLが記載されたメールが届く

【クリック後の流れ】

1. 次ページの利用規約を読み、下段の

同意する ボタンをクリック

2. ガイダンスに従いメールアドレスを

2回(確認用含む)入力

3. 入力したメールアドレスに申込画面の

4. 上記URLにアクセスし、情報を入力後

決済手続きに進み、手続き完了